#### Programación en C moderno

#### Álvaro Neira Ayuso <alvaro@soleta.eu>

1

I Curso Programación en C moderno ík. فيتم وتمحمه ومتوقفا والماد أنستهم ومراطا أصنعت وتمحمونا ويحصصه واوارا والمناب انسح ويجردنه فلياجهم سيصدر

# Introducción al lenguaje C

- Un poco de historia: Desde 1972 hasta hoy día.
- Proyectos de referencia
- Por qué y para qué el lenguaje C.
- Características de C.
- Bibliografía recomendada.

- El desarrollo inicial de C se llevó a cabo en los entre 1969 y 1973
- Laboratorios Bell de AT&T
- "C" porque muchas de sus características fueron tomadas de un lenguaje anterior llamado "B".
- Lo programadores querían jugar con Space **Travel**

3 Curso Programación en C moderno سنبدع بمهم فيستمهرها ألياه أفرغال بأستم ويستديمانطل أصنف سيستدي فكالماء المنابات السندم بدعدها كاداء سندسد بددت

- El objetivo de desarrollar Unix fue crear un sistema que automatizase archivos de patentes.
- La versión original de Unix se desarrolló en lenguaje ensamblador.
- Más tarde, el lenguaje C se desarrolló para poder reescribir el sistema operativo.

• En 1978, Ritchie y Brian Kernighan publicaron la primera edición de El lenguaje de programación C.

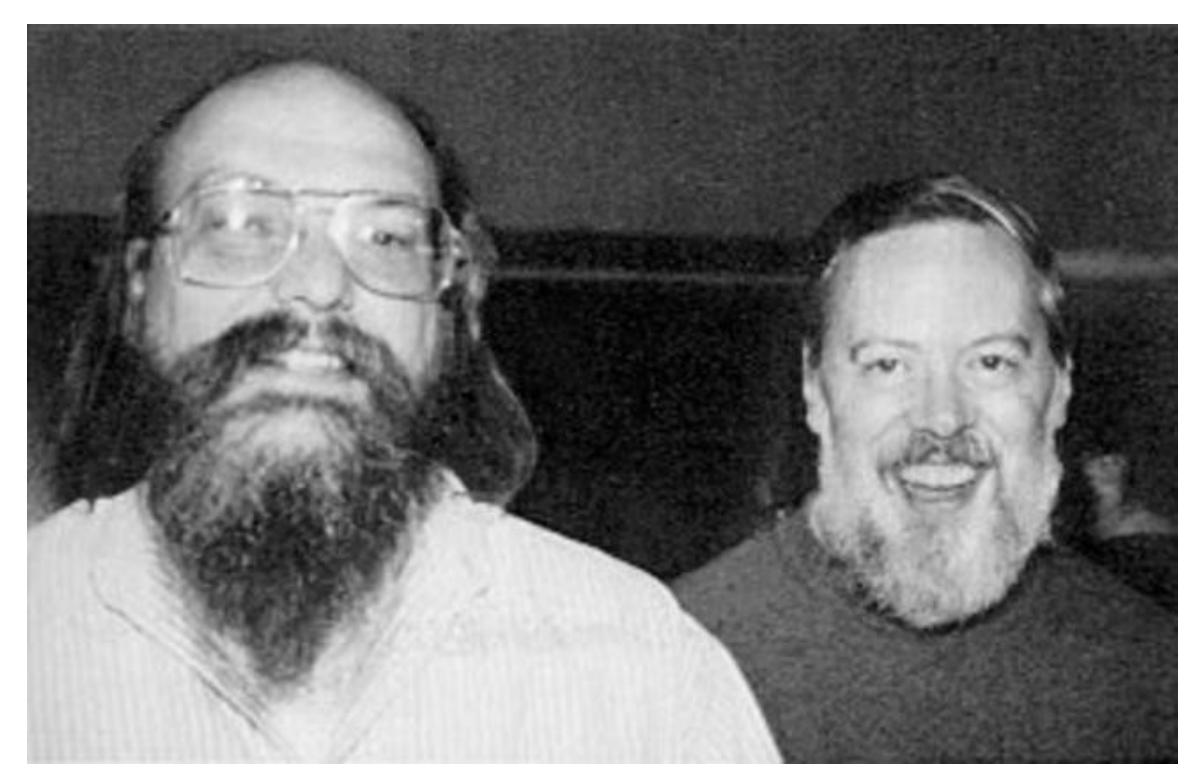

فينتهج وتمريح ومصادرهم والماري أنساح والمتحدث والمالية والمستحقق والمتع

مختبين بمستمعه والمتراسل أستنهمه ويتناطل انستنجين والتجار

• Mas tarde, se añadieron al lenguaje muchas características no oficiales, que estaban soportadas por los compiladores de AT&T, como el uso de void, struct o bibliotecas estándares

ده افاه از اندامات از بند و بردیده از قار

واستاد بمستستها بلنتان ستحسبها بالما فعلالهم ستتحقق ويستحققه وستستقطها انظب ويستستقط بالناسي ويستمط بالما فعلالا وتستستهم ويستمع

```
int power()power()
int a, b;\{int n;for (n = 1; b > 0; -b)n * = a;
         return n;
\mathcal{F}
```
I Curso Programación en C moderno ίK)

- A finales de la década de 1970, C empezó a sustituir a BASIC como lenguaje de programación.
- Bell Labs creó un nuevo lenguaje de programación C++. Basado en el lenguaje C añadiendo funcionalidades de programación orientada a objetos a C.
- También nace Objective C. Otro lenguaje basado en C añadiendo también características de programación orientada a objetos a C.

تقتحصهم فاقاتاه لمناباتهم متعرضاتها بانهم ستتمتض

بالاب بمستمحة والقاسيس والأرائية والمستمحة والمتقاسيس والان

- Con el objetivo de estandarizar C se crea un comité por el Instituto Nacional Estadounidense de Estándares en 1983.
- En 1989 se ratificó el primer estándar de C: ANSI C o Lenguaje de Programación C ANSI.
- Organización Internacional para la Estandarización (ISO) en 1990, acepta el estándar ANSI C. Y recibe el nombre de C90.

- En 1999 aparece el estándar C99
- Algunas nuevas características:
	- Las variables pueden declararse en cualquier sitio
	- Nuevos datos como long long int (para reducir el engorro de la transición de 32 bits a 64 bits) o un tipo de datos booleano.
	- Arrays de longitud variable.
	- Soporte para comentarios de una línea que empiecen con //
	- muchas funciones nuevas, como snprintf()
	- algunos headers nuevos, como stdint.h.
- En 2011, la ISO publica el C11.

#### Proyectos en C: Núcleo de Linux

• Núcleo de Linux con 37.792 ficheros y mas de 19.688.408 líneas de código.

> LinuxTestProject.Org Kernel: Kernel: 2.6.8 - LTP Coverage Analysis Arch: i386, PPC, S390

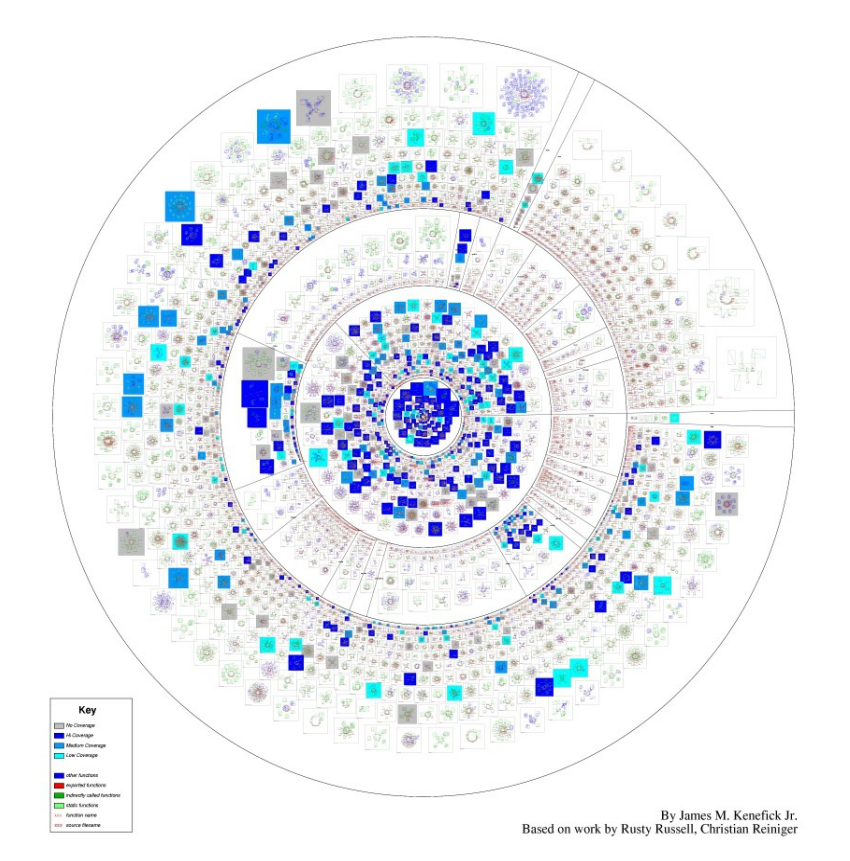

#### Proyectos en C: Núcleo de Linux

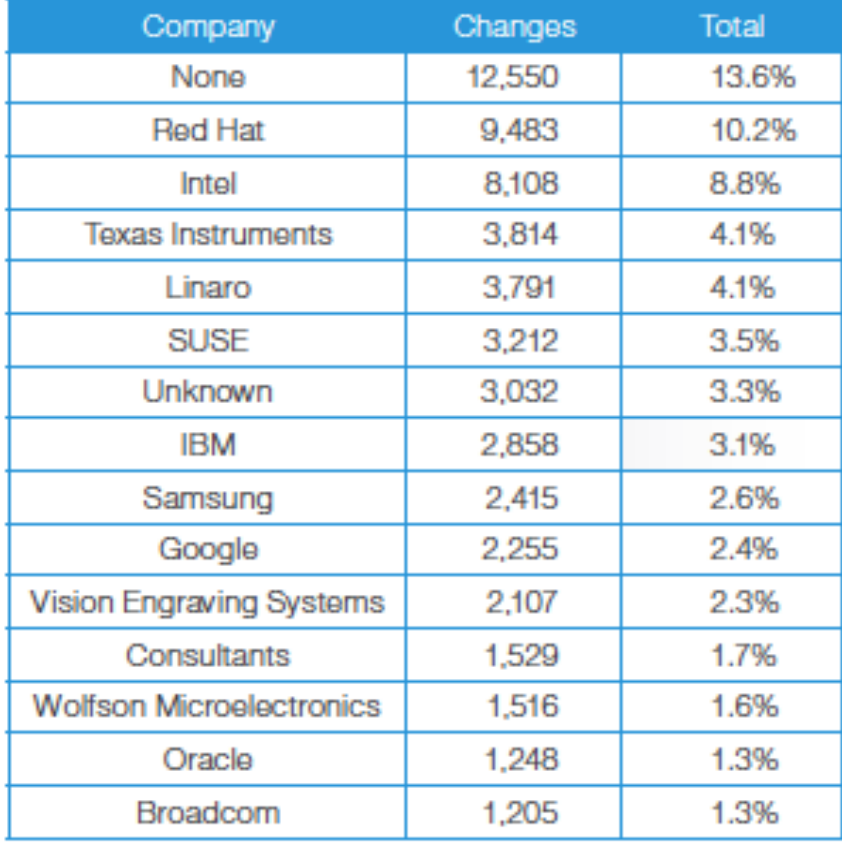

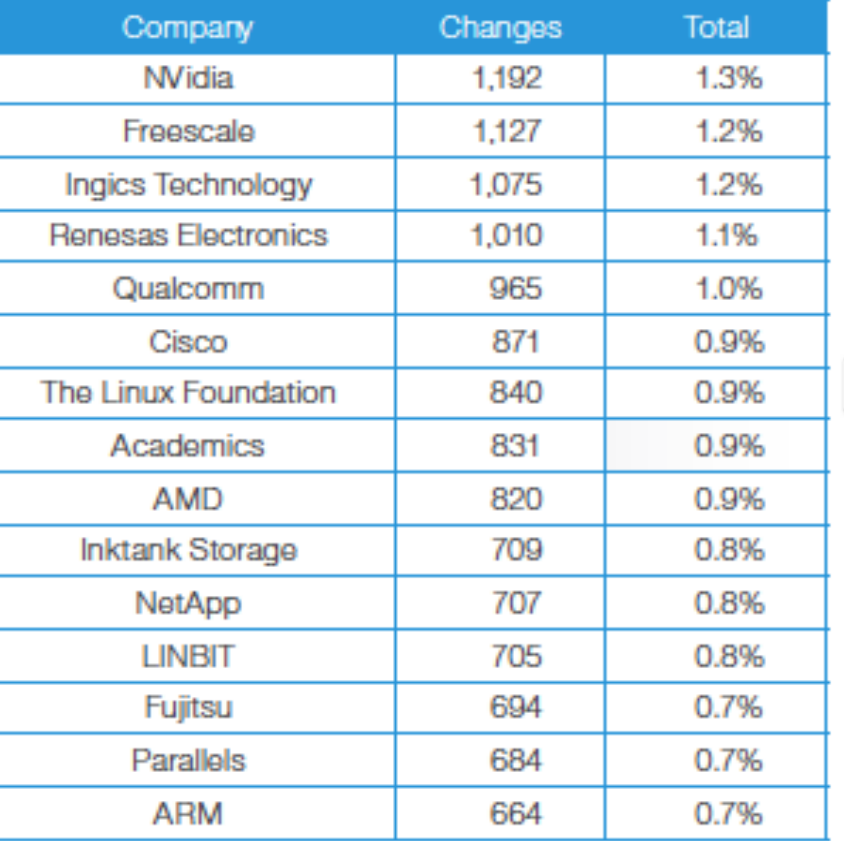

**El Linux Foundation** 

ik.

I Curso Programación en C moderno

### Proyectos en C

- navegador web Firefox
- el servidor web Apache
- la interfaz web cgit
- el toolkit gráfico GTK
- el NDK de Android
- el juego Doom

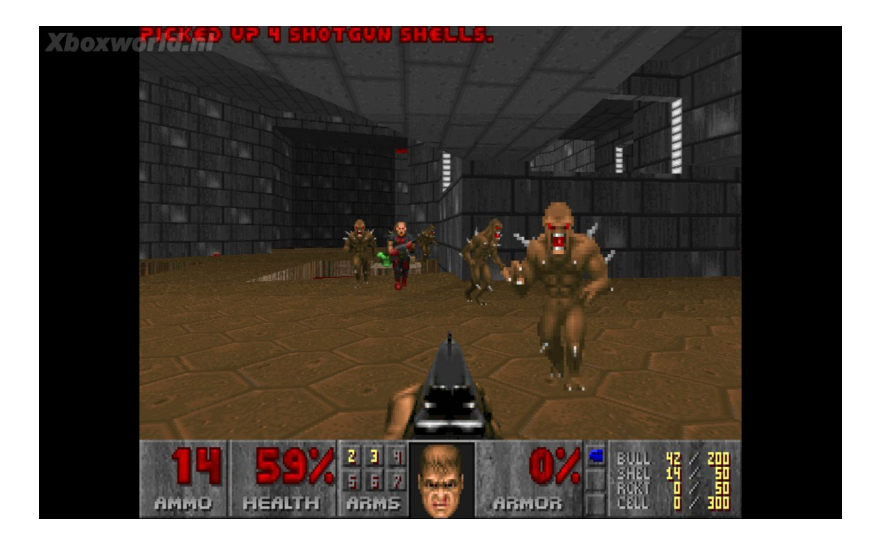

13

# Por qué y para qué el lenguaje C

- Lenguaje muy eficiente puesto que es posible utilizar sus características de bajo nivel para realizar implementaciones óptimas. Si quieres sacarle el máximo rendimiento a una máquina, programa en C.
- Lenguaje que puede ser compilado para casi todos los sistemas conocidos.
- Proporciona facilidades para realizar programas modulares y/o utilizar código o bibliotecas existentes.

## Por qué y para qué el lenguaje C

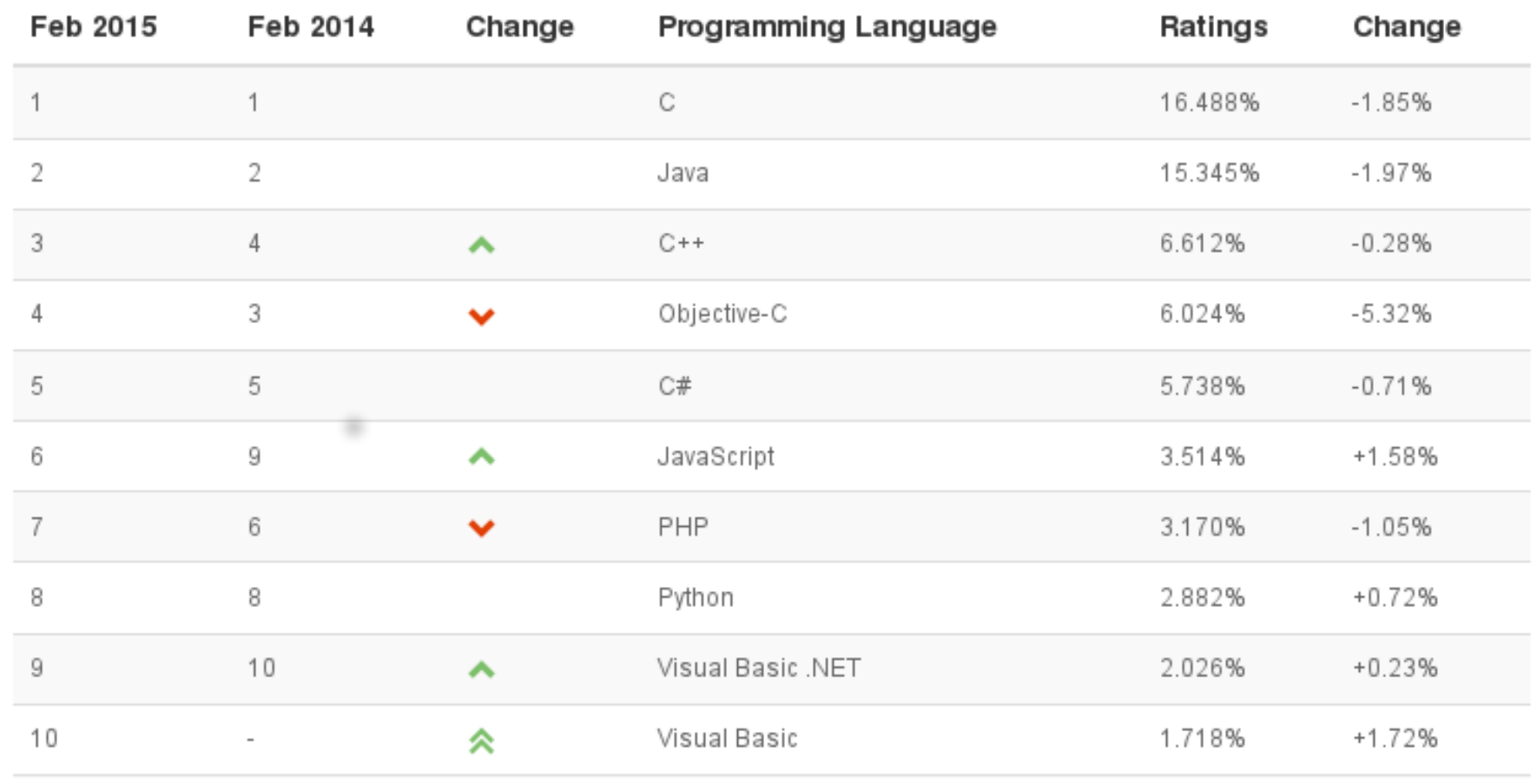

#### I Curso Programación en C moderno

tī¥.

لمستوعدهم وستستعيث أشاد أنتشاء أنسته ويتحدث أنطاب أنصفته ويتحدث وطائما تذ فتنفيهم ومناصب والمتحدث والمتحدث والمنار المنار المتحدد والمالية المحاسبين

#### Por qué y para qué el lenguaje C

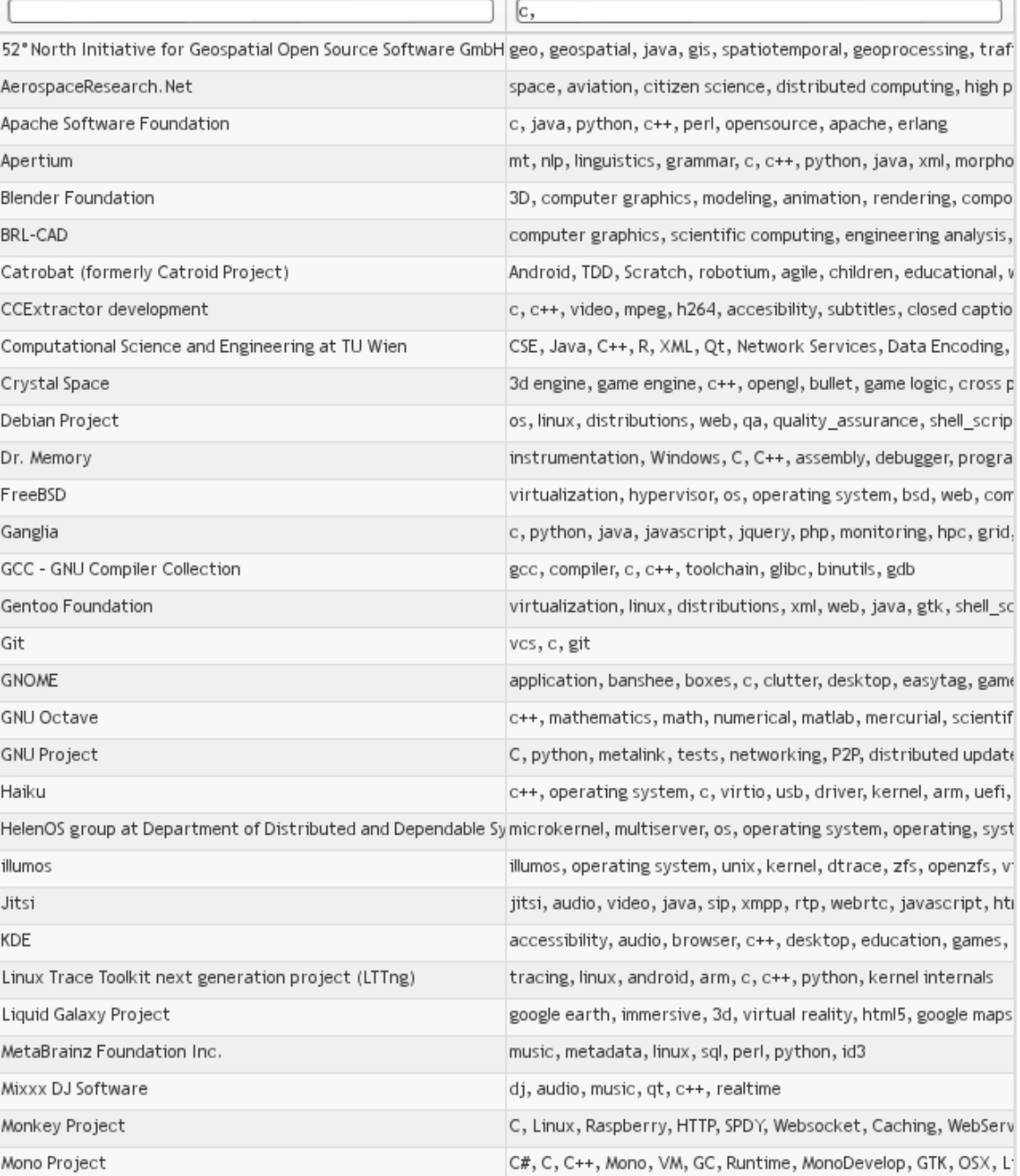

#### Características de C

- Es el lenguaje de programación de propósito general asociado al sistema operativo UNIX
- Es un lenguaje muy versátil. Trata con tipos básicos como caracteres, números y también a nivel de bits y direcciones de memoria
- Posee una gran portabilidad
- Se utiliza para la programación de sistemas, construcción de interpretes, compiladores, editores de texto, etc

### Bibliografía recomendada

- Lenguaje de programación C de Ritchie, Kernighan
- Lenguaje C (wikipedia, artículo en Inglés)

## Hola mundo del C

- El compilador GNU cc.
- Los #includes.
- La biblioteca estándar de C (libc)
- Introducción a las funciones en C.
- Definición y uso de funciones.
- Compilando y configurando un proyecto a través de scripts. (autoconf/automake).
- Introducción al gestor de versiones GIT y el editor de texto vim.

- El GNU Compiler Collection (colección de compiladores GNU) es un conjunto de compiladores creados por el proyecto GNU.
- GCC es software libre y lo distribuye la Free Software Foundation (FSF)
- La licencia GPL.

خماهاماه المقابيات سندم بحراد فلداه سندسيديد

#### Escribir, compilar, enlazar, ejecutar

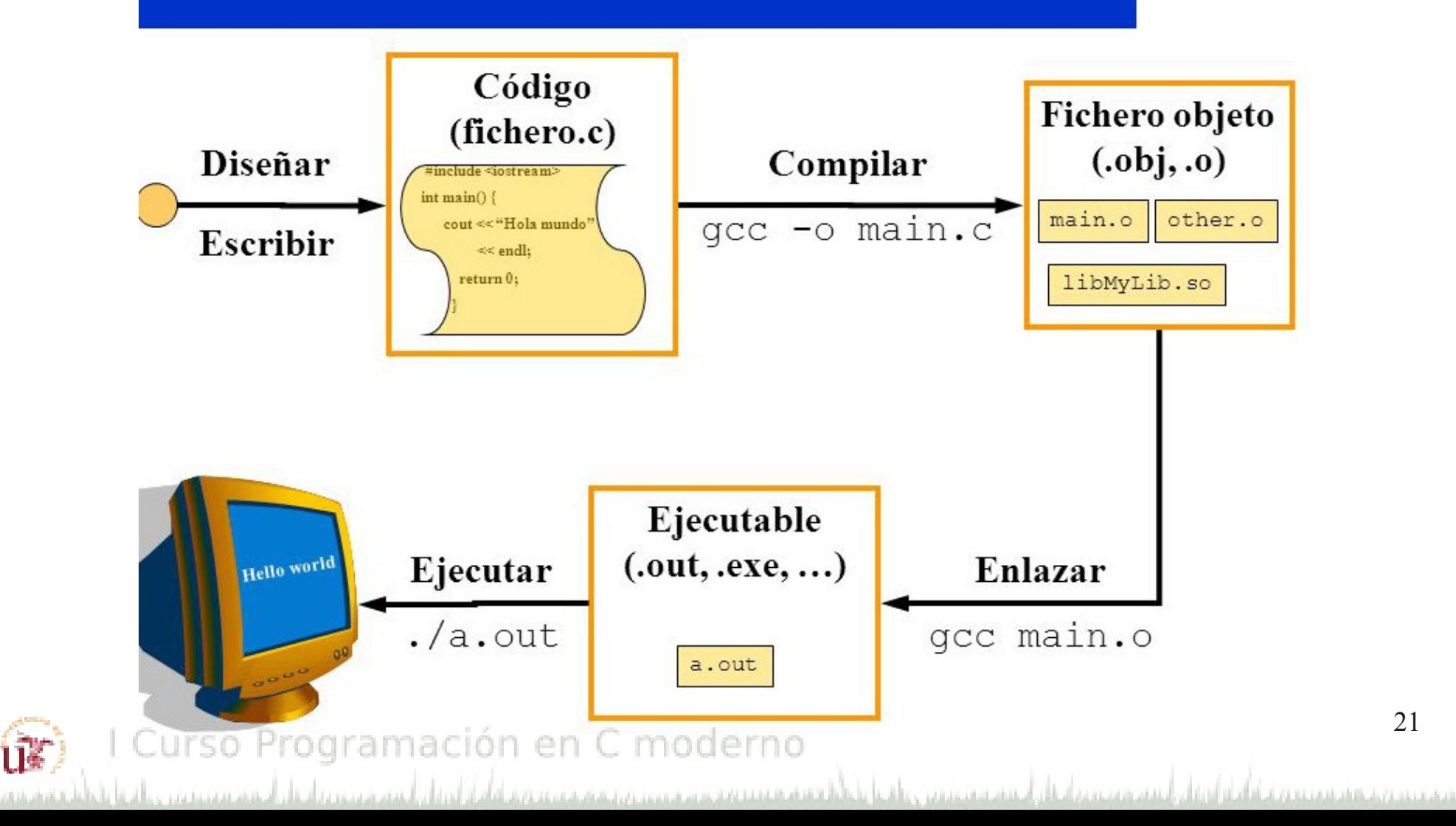

#### • gcc --help

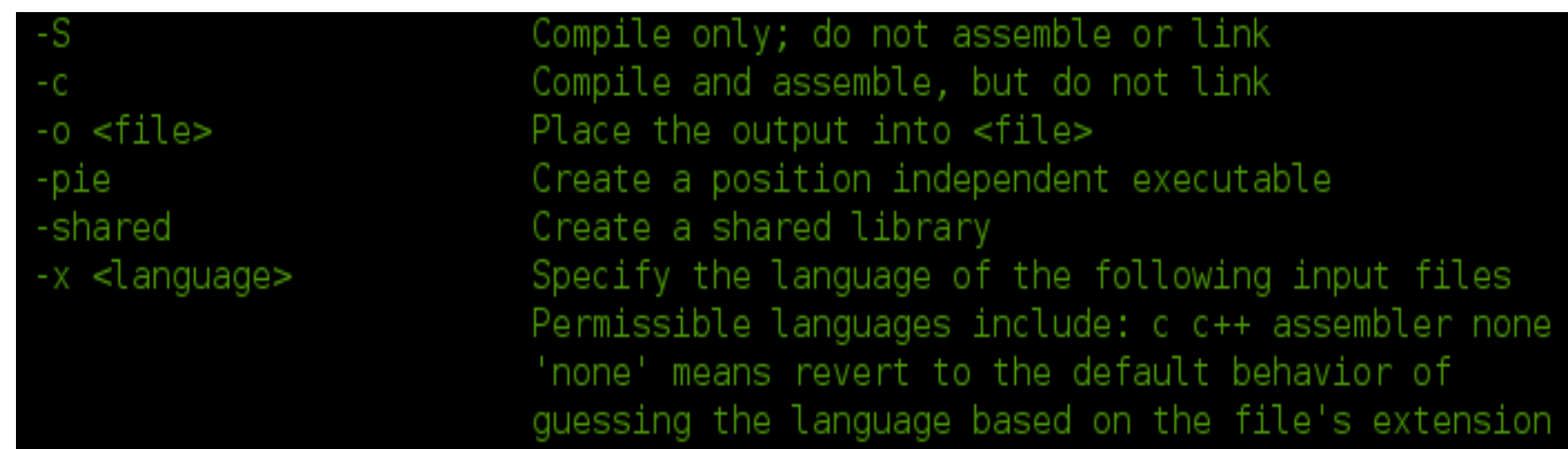

تنفيسه ومستعمقه المشاب المستستسلم الماحية والمترافعا وللأفقية وسيوميهم وبروسي والمتحمد ومافات المناز المواردات والمستحين والترادي

#### I Curso Programación en C moderno tī¥.

• Compila el programa en C hola.c, genera un archivo ejecutable a.out. gcc hola.c

• Compila el programa en C hola.c, genera un archivo ejecutable hola.

gcc -o hola hola.c

• Genera código objeto, en el archivo hola.o. gcc -c hola.o hola.c

- Genera el código objeto indicando el nombre de archivo. gcc -c -o holamundo.o holamundo.c
- Indica dos directorios donde han de buscarse bibliotecas. La opción -L debe repetirse para cada directorio de búsqueda de bibliotecas.

gcc -L/lib -L/usr/lib holamundo.c

• Indica un directorio para buscar archivos de encabezado (de extensión .h).

gcc -I/usr/include holamundo.c

#### Los #includes

- La palabra include es una palabra reservada para el lenguaje.
- De forma genérica se usa para añadir un archivo al código
- Se pueden incluir desde bibliotecas externas a cabeceras generadas por nosotros mismos.

#### Los #includes

- #include "fichero.h"
	- En el mismo directorio que el archivo que contiene la instrucción #include.

- #include <fichero.h>
	- A lo largo de la ruta de acceso especificada por cada opción del compilador

# La biblioteca estándar de C (libc)

- La biblioteca estándar de C (también conocida como libc)
- Es una recopilación de ficheros cabecera y bibliotecas, estandarizadas por un comité de la Organización Internacional para la Estandarización (ISO)
- Implementan operaciones comunes, tales como las de entrada y salida de información o el manejo de cadenas

# La biblioteca estándar de C (libc)

- <stdio.h> Conjunto de funciones para realizar entrada/salida de información.
- < stdint.h > Definición varios tipos enteros (nuevo en C99).
- <stdlib.h> Prototipos de funciones de C para gestión de memoria dinámica, control de procesos y otras.
- < errno.h > Define las macros para mostrar errores
- < assert.h> Macro assert (aserción), utilizada para detectar errores lógicos y otros tipos de fallos en la depuración de un programa.

#### Tipos de datos

• Entero

int numero  $= 0$ ;

- Enteros sin signo (Biblioteca stdint.h) uint32\_t, uint16\_t o uint8\_t uint32  $t$  numero = 0;
- Real (Biblioteca float.h) float numero=12.2;
- Carácter

char letra  $=$  'a';

• Cadena de carácter char palabra $[5] = "HOLA";$ 

#### Definición de variables

• Variables locales

Variables que solo tienen validez en el interior (en el contexto) de una función donde se haya definido.

void hola()

$$
\{ \quad \text{int } i = 0;
$$

...

}

فيفهمهم وهوالمعادي ومراجعه والمتعدو والمتعارف المتلاط والمتحدث والمقاربات والمتحدث

محبوب ويمهيهم فيعينه فركه أفاله أورابان أنهمج ويحددون أنطاب أحسنتهم عجيتين

#### Definición de variables

• Variables globales

Variables que tiene validez (en el contexto completo) en un fichero.

```
 int i;
   void hola()
    {
      printf("valor de i = \frac{9}{d}n", i);
   }
   void aumentar()
    {
        i++;
 }Programación en C moderno
```
بعدعده بالشهيه فيستعدد فاشاعاه أقطابان أنهدم هم

#### Tipos de datos: Coding Style

• Tipo Nombre;

int numero;

• Tipo Nombre = valor; int numero  $= 0$ ;

#### **Operadores**

- Aritméticos
	- + suma
	- - resta
	- \* multiplicación
	- / división
	- % Modulo

ur)

– nombre\_variable++ Incremento

I Curso Programación en C moderno

فيهجمهم فاقاداه المقاب انسح ويتحدها والماد

– nombre\_variable-- Decremento

33

#### **Operadores**

- De relación
	- < menor que
	- $\leq$  menor o igual que
	- > mayor que
	- >= mayor o igual que
	- $==$  igual a
	- != distinto

I Curso Programación en C moderno ux)

مرزعت وتربق وتشريف فرمز عمراته أقالت أفراد أوالمقارن وترميز وزواري

#### **Operadores**

- Lógicos
	- && AND
	- || OR
	- ! NOT
- Operadores de bit
	- & AND bit a bit
	- OR bit a bit
	- << Desplazamiento de bits a la izquierda
	- >> Desplazamiento de bits a la derecha

#### If statement

• Se trata de una estructura de control. Evalúa la condición si es verdadero o falso, y en función del resultado ejecuta unas sentencias u otras

```
if (condición) {
  BLOQUE 1
} else {
  BLOQUE 2
}
```
وفيه فترقيه وتحريم ويمرعونه وتعرفه والمتلاط والمتراط ويتحرج والرعاواء والمترون

#### If statement

- Uso del "else if"
	- if (condicion1) { BLOQUE 1 } else if (condicion2) { BLOQUE 2 } else { BLOQUE 3

uk)

فيفرس متعاهد والمستحدث والمتحدث والمتلاط والمتارية والمنافي والمنافي

مخمست ويحتصبه وتماشاه اقتفاء ليستهمم وتعقل اصفيهم عربون علقوا

#### If statement: Coding style

int valor;

int  $x = 0$ ;

If  $(x == 0)$ valor =  $1$ ; else valor  $= 0$ ;

38 I Curso Programación en C moderno ί¥. بخصيت ويستقصصه وتواطنه والمشاب انستحسب وبالطلاء استنصبت ويتمحل فقية فمستعمد فمروع ومروم ويعرفه والمعروم فأفراد أتلقط والمستور والرقاد أورقد والمستورين

### **Switch**

• Permite seleccionar las acciones a realizar de acuerdo al valor que toma una expresión

switch (expresión) {

case constante1:

BLOQUE1

break;

case constante2:

BLOQUE2

break;

default:

}

tî¥.

BLOQUE3

break;

I Curso Programación en C moderno

فتفهمتم متحديد والمستويات والمقاوم والمتعاونة والمأول أوالماء والمستوعد والمتأل أوالمستوين والمنادي

يخمينه ويحسبه بمستهد الأشاد أنسته ويتمر الأطار أيستجهد ويتمرح

#### **Switch**

int  $i = 0$ ; switch (i) { case 0: // Si i == 0, entonces ejecutamos el código siguiente printf("es igual a 0\n"); break; case 1: case 2: printf("no es igual a 0\n"); break; default: printf("Valor no esperado\n"); }

#### I Curso Programación en C moderno ú¥.

فسند مستحمله الطاريات فتقدمهم ودفت بطاقه فتعادمهم والمعاونة والمستحين والمخاورة والمواري والمتعاري أنسبه والموارد أرائد والمستحين بمحدده ذرعا وتقريبه ويتخلص لتأليك

#### Switch: Coding style

switch (suffix) {

- case 'G':
- case 'g':

mem <<= 30;

break;

case 'M':

case 'm':

mem <<= 20;

break;

case 'K':

case 'k':

```
mem <<= 10;
```
/\* fall through \*/

default:

}

ίÑ

break;

I Curso Programación en C moderno

il concern and citizat it also increase

لمستحدث والمتقارب والمستحدث والمتلاط والمناقبة

### **While**

• BLOQUE de código que se repite mientras una condición previa se cumpla.

while (condición) {

BLOQUE

}

}

int  $i = 0$ ; while  $(i < 4)$  { printf("Valor de i %d\n");  $i++$ ;

#### While: Coding style

```
int i = 0;
while (i < 1000) {
  i = i + 100;
}
```
I Curso Programación en C moderno UF)

فلانقيه فمستمتح ومدودو وبنهقه فمتعده والأماء المبار وسيد وعرير بالزغاد الرسم سيرعين دالاع

بمجمعته ويخصصه فيستهدأ والمائل أستحصصه وانطال أصنعته تتصدر واقعا باء

#### For

#### for (expr1; expr2; expr3) sentencia

• Bucle que se ejecuta tantas veces hasta que no se cumpla una condición (expr2)

```
int i;
for (i = 0; i < 4; i++)printf("hola\n");
```
#### For

• Traducción del bucle for:

```
int i = 0;
   while (i < 4) {
      printf("hola\n");
      i++;}
```
#### For: Coding style

int i;

…

}

#### for  $(i = 0; i < 10; i++)$  {

I Curso Programación en C moderno ί¥.

فتفيقينهم وتستحدث ويتمهم وتتعملوا والماد لتبتان ليسترجب والرعان انهم سيتمرز والد

محبته ويستعيدهم والمتعادلة والمستحصين والطار انستستمت وتسادا

#### Salidas de los bucles

• C proporciona dos modos de salida de los bucles:

- break: Provoca la salida del bucle. Si hay varios bucles anidados provoca la salida de aquel donde se encuentra.

- continue: Provoca la salida de la presente iteración del bucle. Se vuelve a la condición.

#### Salidas de los bucles

int i;

}

```
char cadena[30] = "hola amigos";
```

```
for (i = 1; i < 30; i++) {
```

```
if (cadenafi] != 's')
```
continue;

printf("la posicion de s es %d\n", i); break;

فيفوه متسومه والمتحدث والمتهجم والمتعمق فأوراد أوالمنار بالسندرة ويمردوان فأدرأت ويتراسمون

بمحتب وتستقيم فيستعدد كشابط وأشاد أنسته مستحيماتها بأحساب ستستحدث

### goto y etiquetas

- Una etiqueta tiene el nombre seguida de dos puntos
- Debe estar en la misma función en donde se encuentra el goto

```
int i = 1000if (i == 1000)
  goto mil:
```

```
printf("no es igual a mil\n");
return 0;
```
#### mil:

```
printf("es igual a mil\n");
return 1;
```
للانسه وسيستمع والمستمرين والمستمع والمارا المالي المسمين والمار المستسبق

بخصيت بمستهد وسيستها الماليات المتعصص ويتماطل اصفيته ويتمسح واقحا

### Introducción a funciones

- Un programa en C es una colección de funciones.
- La función principal se llama main y es la primera en ejecutarse.
- Las funciones pueden residir en uno o varios ficheros fuente.

#### Funciones: Definición

• Cada función tiene la forma:

```
tipo_de_dato nombre_función (argumentos)
{
  declaraciones y sentencias
}
```

```
void nombre función(void)
{
   ...
}
```
#### Curso Programación en C moderno

#### Funciones: Definición

- Tipos de datos que podemos usar:
	- int : Entero
	- uint32\_t, uint16\_t, uint8\_t: Enteros sin signo
	- char : Carácter
	- char \* : Puntero a una cadena de caracteres
	- void : La función no devuelve nada
	- void \* : Puntero a un objeto de tipo no definido
- Ejemplo:

}

```
int nombre función (int a, char b, ...)
{
   declaraciones y sentencias
```
#### Funciones: Coding Style

int fun(int a)

```
{
```
}

```
int result = 0;
char *buffer;
```

```
buffer = kmalloc(SIZE, GFP_KERNEL);
if (!buffer)
   return -ENOMEM;
```

```
if (condition1) {
       while (loop1) {
           ...
       }
   result = 1;
   goto out_buffer;
    }
   return 0;
out_buffer:
   kfree(buffer);
   return result;
```
#### Cabeceras

- Son ficheros con la extensión .h
- Contienen declaraciones de funciones, que pueden ser usadas desde cualquier otro fichero.

بمدديه فقصصه بدغية أتعلا أورابات أنسح وسيديه أتطأل أحسنتهم

#### **Cabeceras**

• fichero util.h

int es\_una\_A(char letra);

• fichero util.c

...

```
int es_una_A(char letra) {
```

```
}
```
• fichero prog.c #include "util.h"

```
void main()
```

```
{
      ...
```
...

ĺ₩

```
if (es_una_A(cadena[i]))
```
#### }en C moderno Programación

#### Funciones estáticas

• static tipo\_de\_dato nombre\_función(argumentos) { declaraciones y sentencias

}

- En nuestros ejercicios hemos compilado los ficheros con gcc. Debido a que la cantidad de ficheros no es grande.
- Compilar proyectos con varios ficheros, se vuelve una tarea tediosa.
- Las herramientas autoconf y automake facilitan esta labor.

1) Creamos un fichero configure.ac en la carpeta principal del proyecto.

2) En ese fichero escribimos la linea: AC\_INIT(NOMBREDELPROYECTO, VERSION, CORREO)

Esta sentencia nos inicializa el proyecto. Por ello, cerramos y guardamos el fichero.

3) Ejecutamos autoconf. Este comando nos creará una carpeta llamada autom4te.cache y el ejecutable configure.

4) Creamos el fichero Makefile.am en la carpeta principal. Con los siguientes comandos.

AUTOMAKE OPTIONS = foreign

SUBDIRS = src

La primera linea lo que establece es que nuestro programa no es de GNU por tanto "foreign". La segunda linea debemos establecer cada uno de los subdirectorios que contiene nuestro proyecto. En este caso solo tenemos src.

5) Crear el fichero Makefile.am dentro de src. Con la informacion correspondiente:

bin\_PROGRAMS = holaclase holaclase\_SOURCES = holaclase.c

La segunda linea decimos que queremos que nos compile el fichero holaclase.c.

Con la primera linea decimos que nos genere el binario/ejecutable a partir del holaclase\_SOURCES.

6) Continuamos con la configuración de nuestro fichero configure.ac. Añadir las siguientes sentencias en él:

/\* Nos inicia el proyecto usando automake \*/

AM\_INIT\_AUTOMAKE(holaclase, 1.0)

/\* Designamos en que carpeta tenemos el código del programa principal \*/

AC CONFIG SRCDIR([src/holaclase.c])

/\* Designamos donde deben generarse nuestros ficheros Makefile. AC OUTPUT(Makefile src/Makefile)

7) Ejecutamos:

aclocal

Este comando nos general un fichero de nombre aclocal.m4. Este fichero contiene todas los comandos de Makefile por ejemplo AM\_INIT\_AUTOMAKE.

8) Ejecutamos:

automake --add-missing

62 automake a partir de los ficheros configure.ac y Makefile.am, genera unos ficheros llamados Makefile.in. Si existe algún error o algo mal escrito,se nos informará de ello.

9) Ejecutamos de nuevo autoconf. Esto genera un fichero ejecutable configure, el cual tendrá en cuenta las nuevas comprobaciones y nuestros ficheros

Makefile.am

10) Ejecutamos:

./configure

11) Compilamos el programa usando make

12) Entramos en la carpeta src y veremos nuestro programa "holaclase".